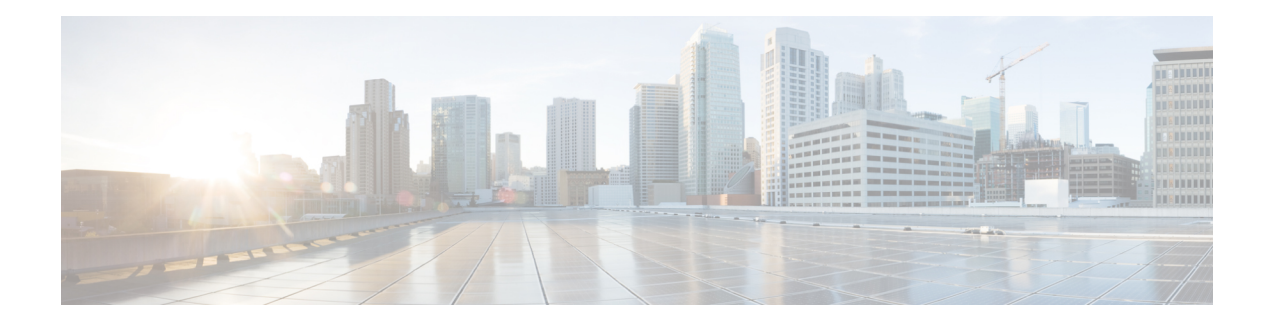

## **Configuring IP SLAs UDP Echo Operations**

This chapter describes how to configure an IP Service Level Agreements (SLAs) User Datagram Protocol (UDP) Echo operation to monitor end-to-end response time between a Cisco switch and devices using IPv4. UDP echo accuracy is enhanced by using the IP SLAs Responder at the destination Cisco switch. This module also demonstrates how the results of the UDP echo operation can be displayed and analyzed to determine how a UDP application is performing.

This chapter includes the following sections:

- UDP Echo [Operation,](#page-0-0) on page 1
- Guidelines and Limitations for UDP Echo [Operations,](#page-1-0) on page 2
- [Configuring](#page-3-0) the IP SLAs Responder on the Destination Device, on page 4
- [Configuring](#page-4-0) a Basic UDP Echo Operation on the Source Device, on page 5
- [Configuring](#page-5-0) a UDP Echo Operation with Optional Parameters on the Source Device, on page 6
- Scheduling IP SLAs [Operations,](#page-9-0) on page 10
- [Configuration](#page-11-0) Example for a UDP Echo Operation, on page 12

### <span id="page-0-0"></span>**UDP Echo Operation**

The UDP echo operation measures end-to-end response time between a Cisco switch and devices using IP. UDP is a transport layer (Layer 4) Internet protocol that is used for many IP services. UDP echo is used to measure response times and test end-to-end connectivity.

In the following figure, Switch A is configured as an IP SLAs Responder and Switch B is configured as the source IP SLAs device.

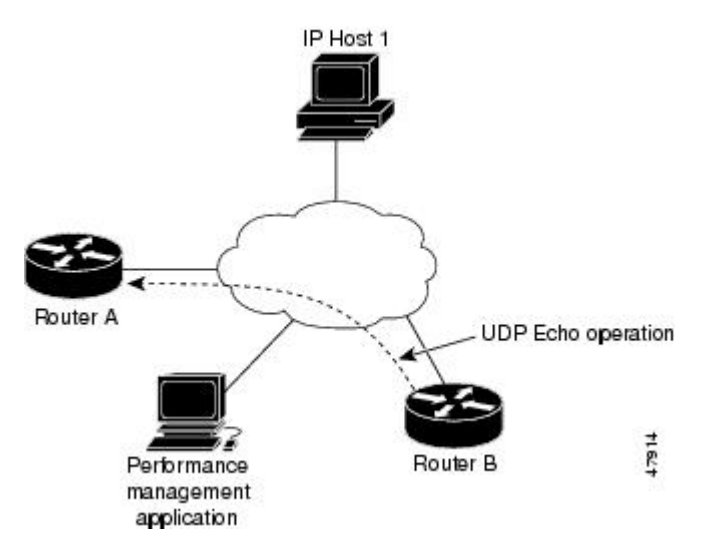

The response time (round-trip time) is computed by measuring the time taken between sending a UDP echo request message from Switch B to the destination switch--Switch A--and receiving a UDP echo reply from Switch A. UDP echo accuracy is enhanced by using the responder at Switch A, the destination Cisco switch. If the destination switch is a Cisco switch, the IP SLAs Responder sends a UDP datagram to any port number that you specified. Using the IP SLAs Responder is optional for a UDP echo operation when using Cisco devices. The IP SLAs Responder cannot be configured on non-Cisco devices.

The results of a UDPecho operation can be useful in troubleshooting issues with business-critical applications by determining the round-trip delay times and testing connectivity to both Cisco and non- Cisco devices.

### <span id="page-1-0"></span>**Guidelines and Limitations for UDP Echo Operations**

• **show** commands with the **internal** keyword are not supported.

### **Configuring CoPP for IP SLA Packets**

When using IP SLA operations on a large scale, a specific CoPP configuration to allow the IP SLA packets to pass through might be needed. Because IP SLA uses user-defined UDP ports, there is no way to allow all IP SLA packets to the control plane. However, you can specify each destination/source port that IP SLA can use.

For more information about the verified scalability of the number of IPSLA probes, see the *Cisco Nexus 9000 Series NX-OS Verified Scalability Guide*.

The following CoPP configuration example allows IP SLA packets to pass through. It assumes destination ports and source ports in the range of 6500-7000. In this example, if "insert-before" is not specified, "copp-ipsla" will be added after "class-default."

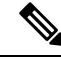

The following configuration example might vary based on platform/hardware type. Please refer to the Cisco Nexus 9000 Series NX-OS Security Configuration Guide for details about configuring IP ACL and CoPP. **Note**

Ш

```
ip access-list acl-sla-allow
  10 remark ### ALLOW SLA control packets from 1.1.1.0/24
  20 permit udp 1.1.1.0/24 any eq 1967
  30 remark ### ALLOW SLA data packets from 1.1.1.0/24 using ports 6500-7000
  40 permit udp 1.1.1.0/24 any range 6500 7000
class-map type control-plane match-any copp-ipsla
 match access-group name acl-sla-allow
policy-map type control-plane Custom-copp-policy-strict
    class copp-ipsla insert-before Custom-copp-class-l2-default
   police cir 1500 kbps
control-plane
  service-policy input Custom-copp-policy-strict
switch# show policy-map interface control-plane | be copp-ipsla
   class-map copp-ipsla (match-any)
     match access-group name acl-sla-allow
      set cos 7
     police cir 1500 kbps , bc 32000 bytes
      module 1 :
        transmitted 0 bytes;
        dropped 0 bytes;
   class-map Custom-copp-class-l2-default (match-any)
      match access-group name Custom-copp-acl-mac-undesirable
      set cos 0
      police cir 400 kbps , bc 32000 bytes
      module 1 :
       transmitted 0 bytes;
        dropped 0 bytes;
    class-map class-default (match-any)
      set cos 0
      police cir 400 kbps , bc 32000 bytes
      module 1 :
       transmitted 122 bytes;
        dropped 0 bytes;
```
### **Matching the Netstack Port Range**

IP SLA only accepts ports within the local netstack port range. The source and destination ports used in the probe's configuration must match the supported netstack ports on the SLA sender and the SLA responder.

When performing ISSU from earlier versions to version 9.3(1) and later versions, ensure that the features with user-defined ports, such as SSH port, are within the range mentioned in the following table.

**Table 1: Port Range for ISSU**

| <b>Version</b> | Default port-range                        |
|----------------|-------------------------------------------|
| 9.3(1)         | Kstack local port range (15001 - 58000)   |
|                | Netstack local port range (58001 - 63535) |
|                | $\pi$ nat port range (63536 - 65535)      |

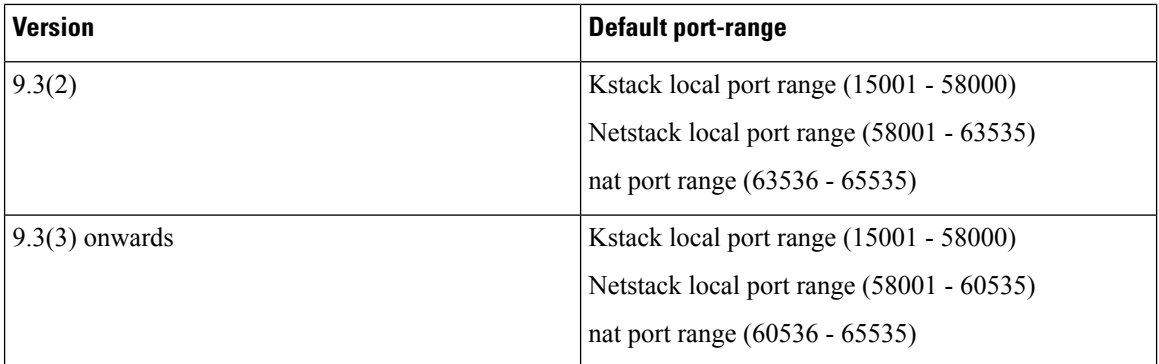

You can use the **show sockets local-port-range** command to view the port range on the sender/responder.

The following is an example of viewing the netstack port range:

switch# show sockets local-port-range

Kstack local port range (15001 - 22002) Netstack local port range (22003 – 65535)

### <span id="page-3-0"></span>**Configuring the IP SLAs Responder on the Destination Device**

#### **Before you begin**

If you are using the IP SLAs Responder, ensure that the networking device to be used as the responder is a Cisco device and that you have connectivity to that device through the network.

### **SUMMARY STEPS**

- **1. enable**
- **2. configure terminal**
- **3. feature sla responder**
- **4.** Do one of the following:
	- **ip sla responder**

#### **Example:**

switch(config)# ip sla responder

• **ip sla responder udp-echo ipaddress** *ip-address* **port** *port*

#### **Example:**

switch(config)# ip sla responder udp-echo ipaddress 172.29.139.132 port 5000

**5. exit**

### **DETAILED STEPS**

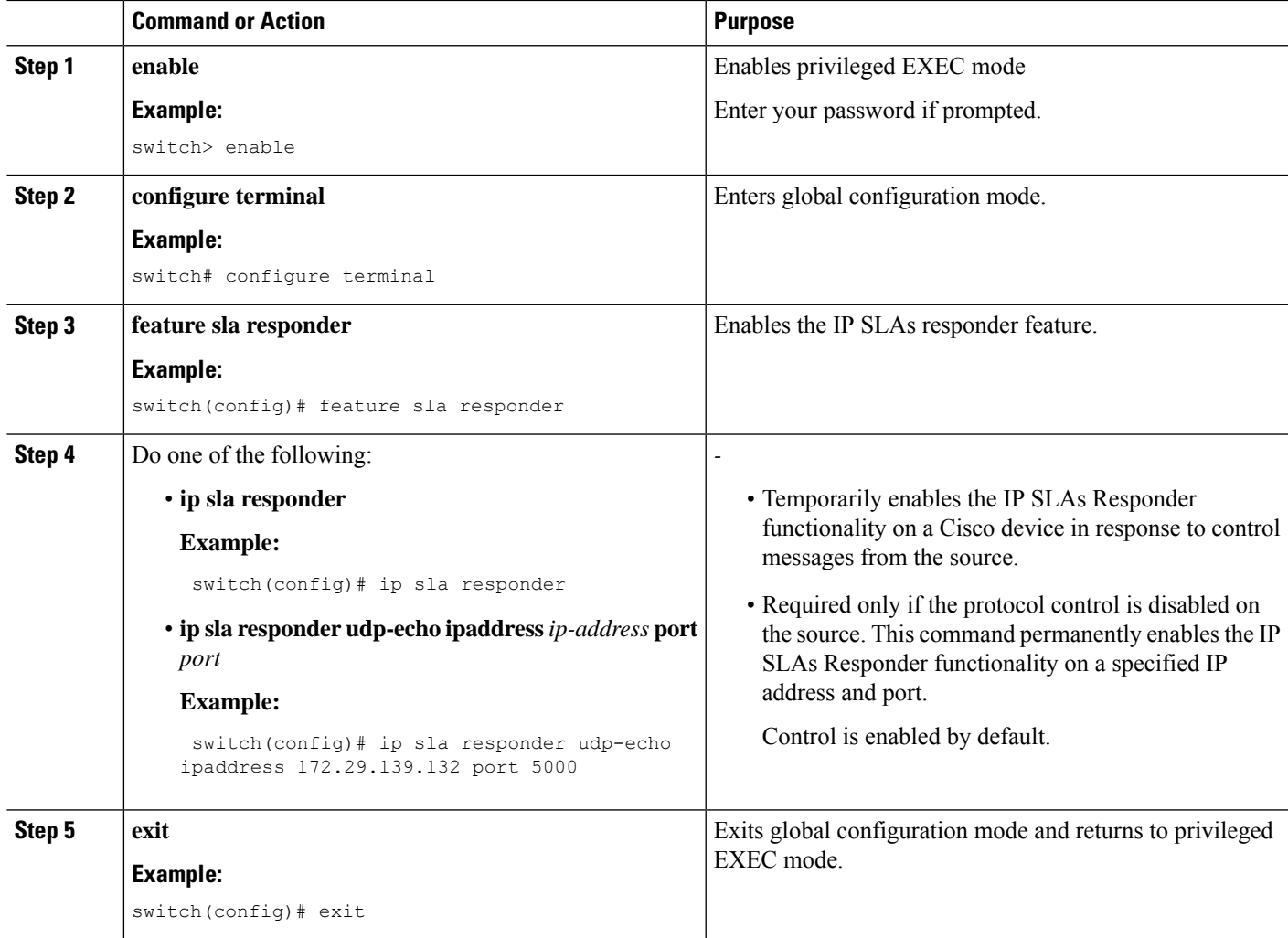

### <span id="page-4-0"></span>**Configuring a Basic UDP Echo Operation on the Source Device**

This section describes how to configure a basic UDP echo operation on the source.

To add proactive threshold conditions and reactive triggering for generating traps, or for starting another operation, to an IP SLAs operation, see the "Configuring Proactive Threshold Monitoring" section. **Note**

### **Before you begin**

If you are using the IP SLAs Responder, ensure that you have completed the "Configuring the IP SLAs Responder on the Destination Device" section before you start this task.

### **SUMMARY STEPS**

- **1. enable**
- **2. configure terminal**
- **3. ip sla** *operation-number*
- **4. udp-echo** {*destination-ip-address* | *destination-hostname*} *destination-port* [**source-ip** {*ip-address* | *hostname*} **sourceport** *port-number*] [**control** {**enable** | **disable**}]
- **5.** (Optional) **frequency** *seconds*
- **6.** (Optional) **end**

### **DETAILED STEPS**

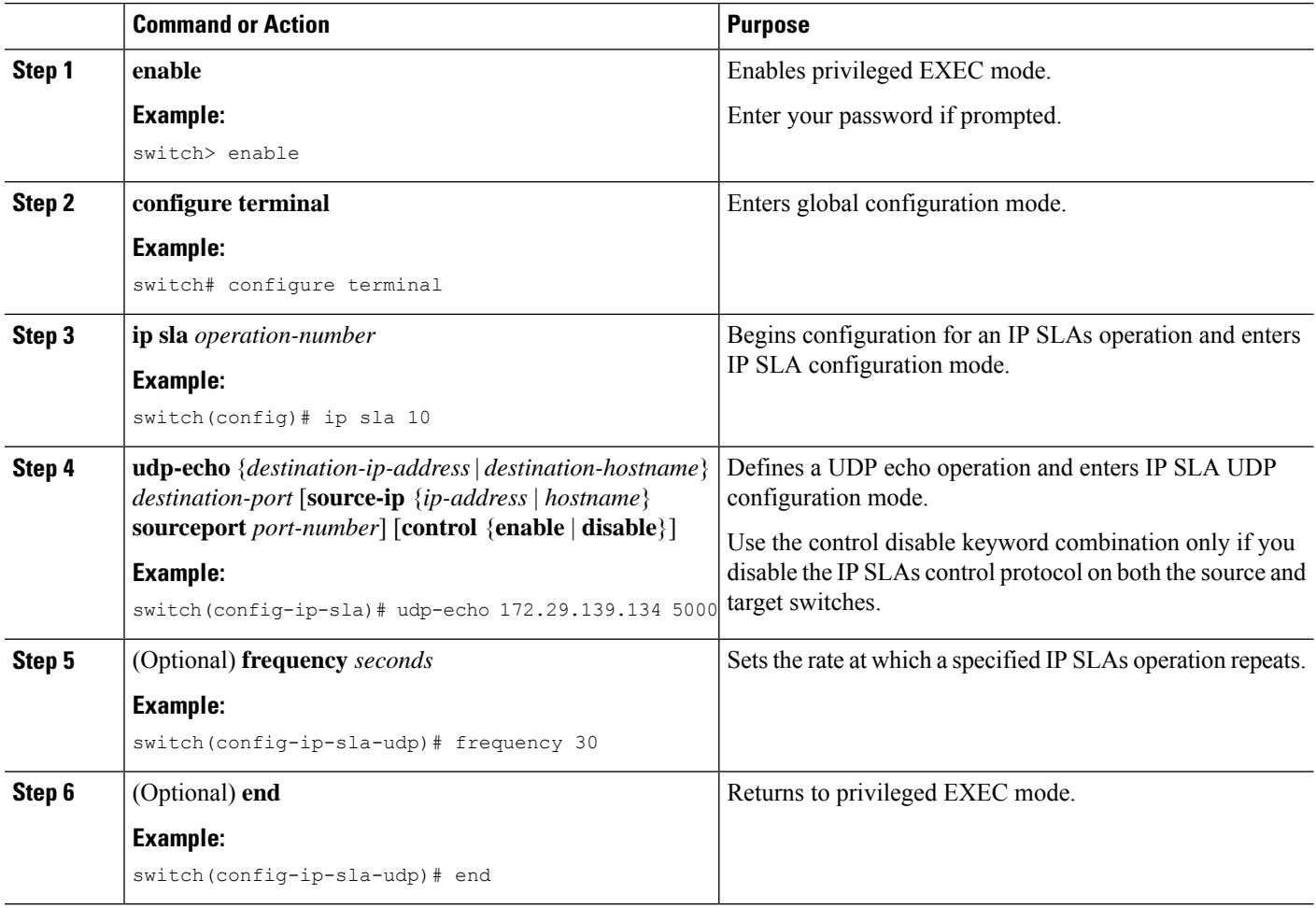

### <span id="page-5-0"></span>**Configuring a UDP Echo Operation with Optional Parameters on the Source Device**

This section describes how to configure a UDP echo operation with optional parameters on the source device.

Ш

To add proactive threshold conditions and reactive triggering for generating traps, or for starting another operation, to an IP SLAs operation, see the "Configuring Proactive Threshold Monitoring" section. **Note**

### **Before you begin**

If you are using an IP SLAs Responder in this operation, the responder must be configured on the destination device. See the "Configuring the IP SLAs Responder on the Destination Device" section.

### **SUMMARY STEPS**

- **1. enable**
- **2. configure terminal**
- **3. ip sla** *operation-number*
- **4. udp-echo** {*destination-ip-address* | *destination-hostname*} *destination-port* [**source-ip** {*ip-address* | *hostname*} **sourceport** *port-number*] [**control** {**enable** | **disable**}]
- **5.** (Optional) **history buckets-kept** *size*
- **6.** (Optional) **data-pattern** *hex-pattern*
- **7.** (Optional) **history distributions-of-statistics-kept** *size*
- **8.** (Optional) **history enhanced** [**interval** *seconds*] [**buckets** *number-of-buckets*]
- **9.** (Optional) **history filter** {**none** | **all** | **overThreshold** | **failures**}
- **10.** (Optional) **frequency** *seconds*
- **11.** (Optional) **history hours-of-statistics-kept** *hours*
- **12.** (Optional) **history lives-kept** *lives*
- **13.** (Optional) **owner** *owner-id*
- **14.** (Optional) **request-data-size** *bytes*
- **15.** (Optional) **history statistics-distribution-interval** *milliseconds*
- **16.** (Optional) **tag** *text*
- **17.** (Optional) **threshold** *milliseconds*
- **18.** (Optional) **timeout** *milliseconds*
- **19.** (Optional) **tos** *number*
- **20.** (Optional) **verify-data**
- **21. exit**

### **DETAILED STEPS**

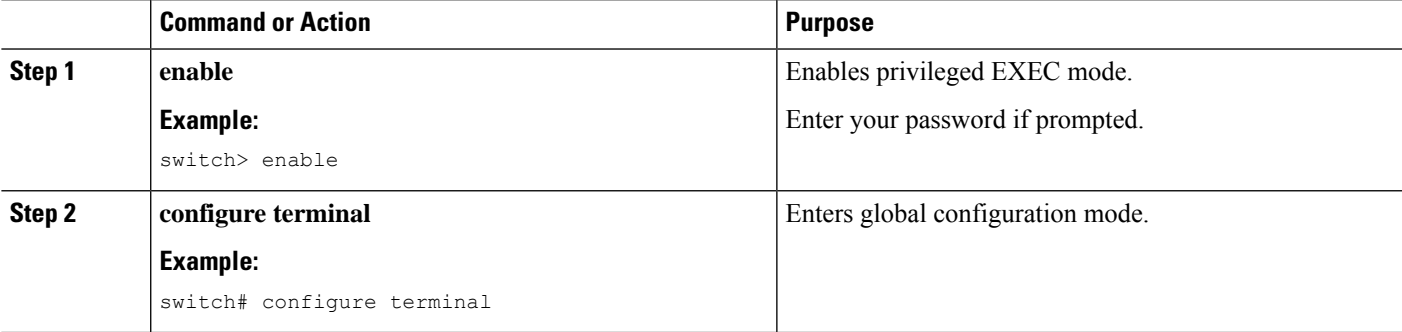

 $\mathbf I$ 

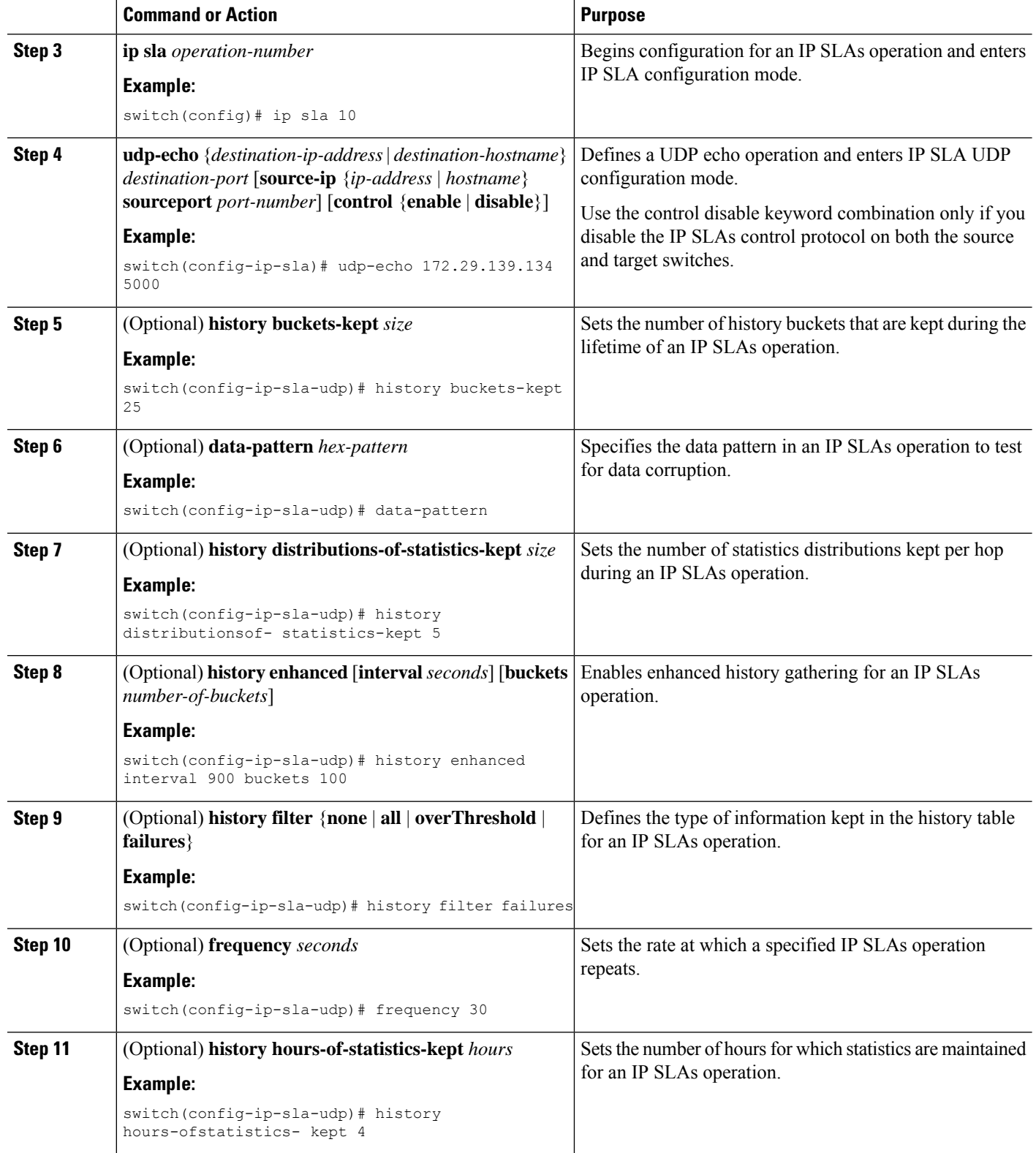

 $\mathbf l$ 

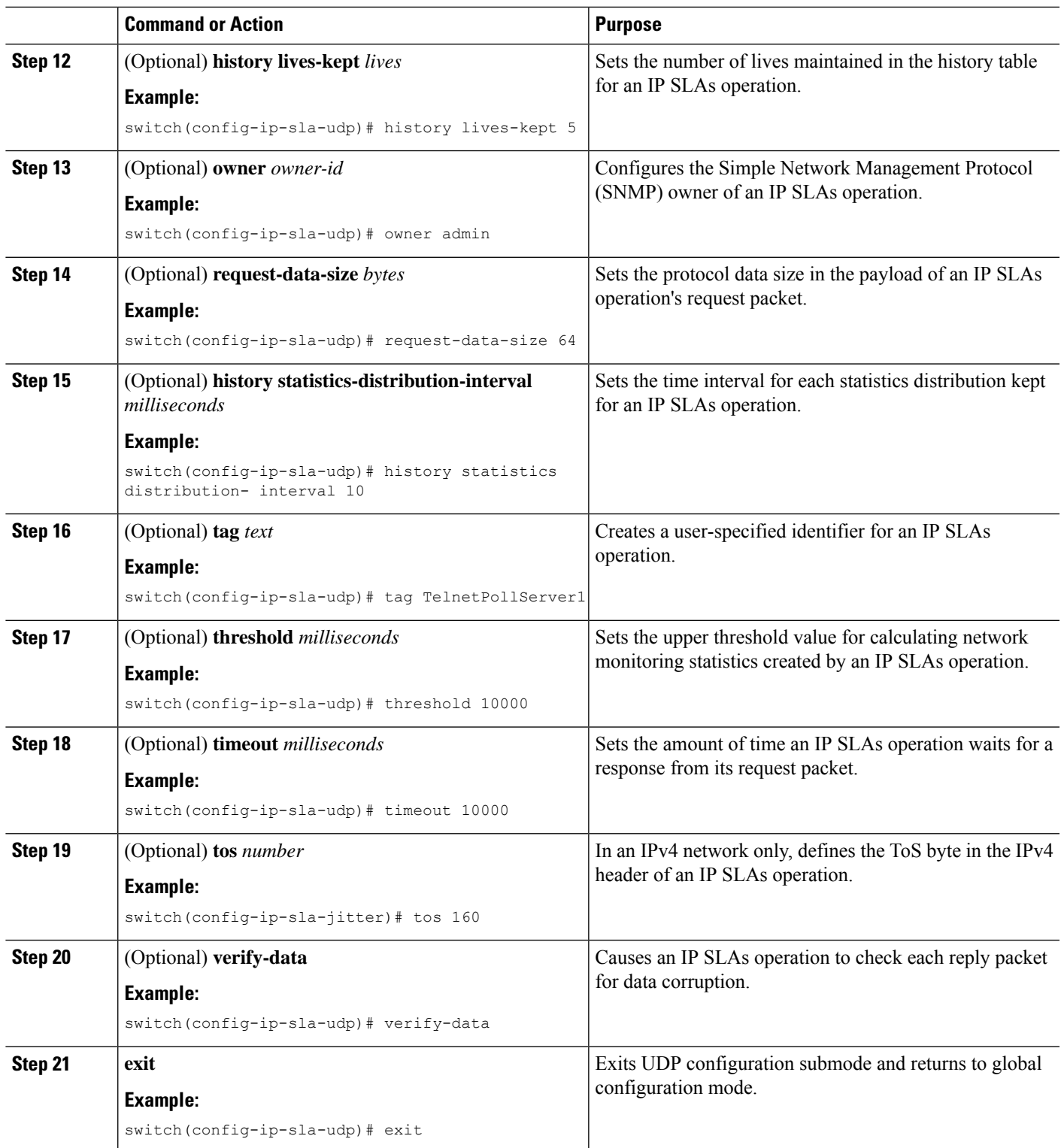

### <span id="page-9-0"></span>**Scheduling IP SLAs Operations**

This section describes how to schedule IP SLAs operations.

#### **Before you begin**

# **Note**

- All IP SLAs operations to be scheduled must be already configured.
	- The frequency of all operations scheduled in a multioperation group must be the same.
	- The list of one or more operation ID numbers to be added to a multioperation group is limited to a maximum of 125 characters, including commas (,).

 $\boldsymbol{\mathcal{L}}$ 

**Tip**

- If the IP SLAs operation is not running and generating statistics, add the **verify-data** command to the configuration of the operation (while configuring in IP SLA configuration mode) to enable data verification. When enabled, each operation response is checked for corruption. Use the **verify-data** command with caution during normal operations because it generates unnecessary overhead.
	- Use the **debug ip sla trace** and **debug ip sla error**commands to help troubleshoot issues with an IP SLAs operation.

### **SUMMARY STEPS**

- **1. enable**
- **2. configure terminal**
- **3.** Do one of the following:
	- **ip sla schedule** *operation-number* [**life forever** { | *seconds*}] [**starttime** {*hh : mm*[: *ss*] [*month day* | *day month*] | **pending** | **now** | **after** *hh : mm : ss*}] [**ageout** *seconds*] [**recurring**]

#### **Example:**

```
ip sla schedule operation-number [life {forever | seconds}] [starttime {hh : mm[:
ss] [month day | day month] | pending | now | after hh : mm : ss}] [ageout seconds]
 [recurring]
```
• **ip sla group schedule** *group-operation-number operation-id-numbers* **schedule-period** *schedule-period-range* [**ageout** *seconds*] [**frequency** *group-operation-frequency*] [**life**{**forever** | *seconds*}] [**starttime**{ *hh:mm*[:*ss*] [*month day* | *day month]* | **pending** | **now** | **after** *hh:mm:ss*}]

#### **Example:**

switch(config)# ip sla group schedule 1 3,4,6-9

- **4. exit**
- **5. show ip sla group schedule**
- **6. show ip sla configuration**

### **DETAILED STEPS**

I

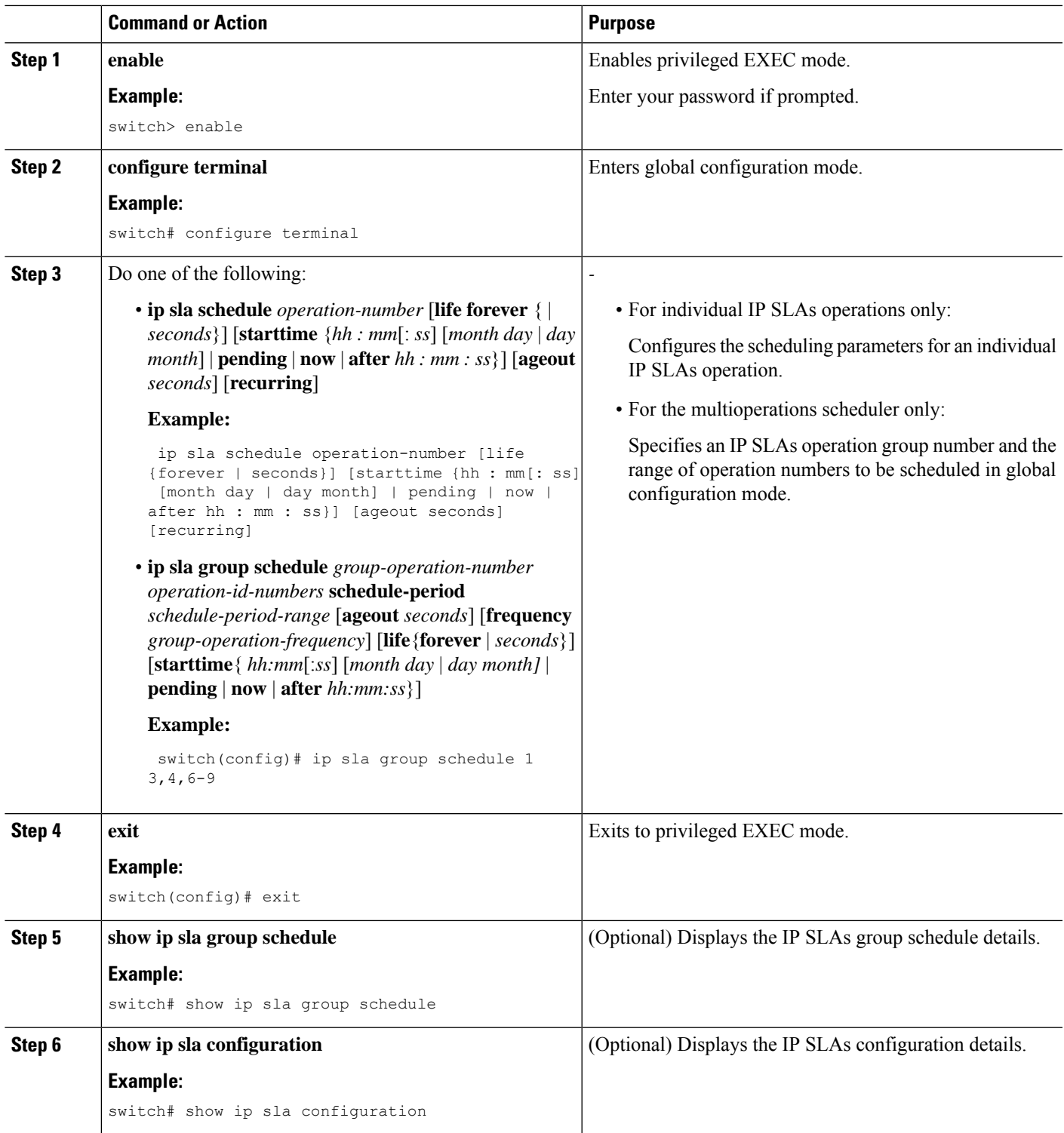

#### **What to do next**

To add proactive threshold conditions and reactive triggering for generating traps or for starting another operation, see the Configuring Proactive Threshold Monitoring section.

To view and interpret the results of an IP SLAs operation, use the **show ip sla statistics** command. Checking the output for fields that correspond to criteria in your service level agreement will help you determine whether the service metrics are acceptable.

### <span id="page-11-0"></span>**Configuration Example for a UDP Echo Operation**

This example shows how to configure an IP SLAs operation type of UDP echo that starts immediately and runs indefinitely:

```
ip sla 5
udp-echo 172.29.139.134 5000
frequency 30
request-data-size 160
tos 128
timeout 1000
tag FLL-RO
ip sla schedule 5 life forever start-time now
```